## **Captivator PCI/TV User Guide**

# **Contents**

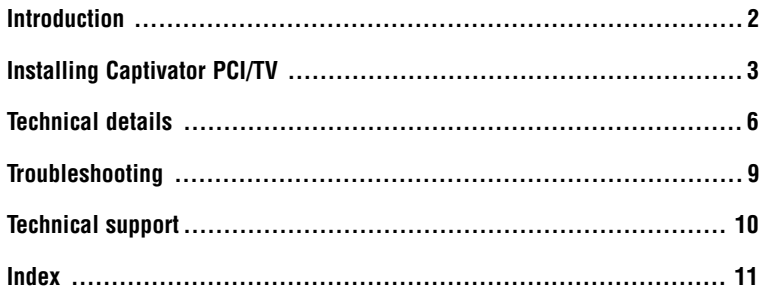

## **Introduction**

Captivator PCL, VideoLogic's new video capture card, provides you with high-quality video and still image capture, plus scaleable video-in-a-window. Captivator PCI TV includes a television tuner, enabling you to watch and capture live, broadcast-quality video and teletext. Both packages come with over \$300-worth of Prolab multimedia software, plus internet and communications applications enabling you to videoconference over the internet, within local networks, through modem calls and over cable-to-cable links.

To run Captivator PCI or PCI TV you need an IBM or fully compatible P90 or above, with at least 8 MB of RAM, running Windows 95 and DirectDraw. It must comply with the PCI local bus specification and have a spare PCI bus slot.

Before installing the card, read the file readme.doc in the cappci\win95 folder of the CD if installing for Windows 95, or readme.txt in the root directory for other operating systems.

### **Conventions used in this guide**

This guide describes installation of both Captivator PCI and Captivator PCI TV. When describing features common to both products, the guide refers to Captivator PCI/TV.

## **Handling Captivator PCI/TV**

Follow these guidelines to minimize the risk of electrostatic charges damaging the card:

- Keep the card in its protective packaging until you are ready to install it.
- Just before handling the card, touch the metal frame of your PC with the back of your hand to discharge any static electricity which may have built up on you or your clothes.
- Hold the card by the adapter bracket or by its edges; do not touch the circuit board.
- Do not place the card on top of your computer or on any other metal surface.
- Make sure that the card is not accidentally touched by anyone else.
- Handle the card with care to avoid damage to the components on the circuit board.

# **Installing Captivator PCI/TV**

### **Installing the Captivator PCI/TV hardware**

**Warning**: Always switch off your computer before removing the cover and observe the warnings specified in the manufacturer's documentation.

The following diagram shows the connectors on the card:

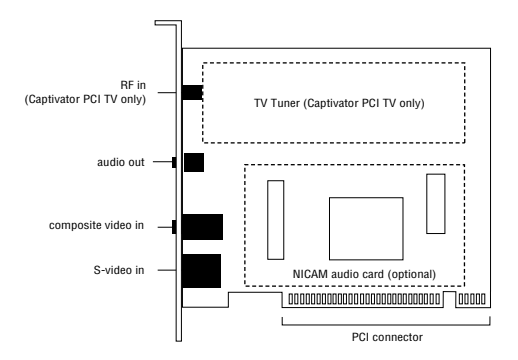

1. Switch off your computer, monitor, and any hardware devices such as printers connected to your computer. Leave the power cable connected to the power outlet so that your computer is grounded.

2. Remove the cover from your computer. You may need to refer to the documentation supplied with your computer for instructions on how to do this.

**Note:** If you are using Captivator PCI TV and you intend to connect a TV input to the tuner, install it as far away as possible from the other cards in your computer. All computers and cards generate radio frequency noise and this noise can affect the quality of your TV picture.

- 3. Locate an empty PCI bus expansion slot and remove the slot cover. Keep the screw, you will need it later to secure the card.
- 4. Touch the bare metal chassis of your computer with the back of your hand to discharge any static that may have built up on you or your clothes.
- 5. Align Captivator PCI/TV with the slot you have chosen. Firmly press it into the slot, as shown in the diagram below. You will need to use some pressure to push the card into position, but do not use excessive force.
- 6. Secure the card using the screw that you removed previously.

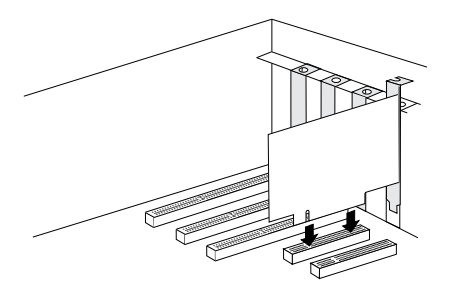

**Note:** If you are installing Captivator PCI TV, make sure that you fit all the adaptor card fixing screws and expansion slot covers to all unused slots to minimize radio frequency noise.

- 7. Replace the cover of your computer.
- 8. Switch on your computer and your computer monitor.
- 9. When your computer has restarted, you are ready to install the software.

## **Installing the Captivator PCI/TV software**

- 1. When your computer has restarted, a dialog box is displayed saying that Windows has found new hardware. Click Driver from Disk provided by Hardware Manufacturer, and click OK.
- 2. Insert the VideoLogic Software Library CD into your CD-ROM drive.
- 3. Browse to the folder [drive]:\captipci\disk1 where [drive] is your CD-ROM drive. When you have browsed, click OK.
- 4. At the Install From Disk dialog box, click OK. The drivers are copied from the CD.
- 5. A message is displayed notifying you of the change to your system's settings, and asking whether you want to restart the computer. Click Yes.
- 6. Follow the instructions that appear on the screen.

## **Multimedia and Videoconferencing software**

The Prolab multimedia software consists of three applications: Videowork, for multimedia video editing; MediaScope, for playing virtually any kind of CD that your system supports; and ImageFolio, for processing scanned images. Each application has its own folder within the Prolab folder, and is installed by running the install.exe file in the application's disk1 folder.

The Vidcall conferencing utility is located in the utils\vidcall folder, and is zipped using Winzip. Unzip the file, and read the file readme.dem for instructions on installation and usage.

## **Technical details**

### **Connecting the external cables**

**Warning:** Permanent or temporary hearing loss or impairment may result from incorrectly running sound systems with headphones. Before using a set of headphones, you should set the volume while holding them away from your ears to avoid injury from unexpected noise.

**Note:** All cables connected to the card should be properly shielded and comply with radio frequency interference standards.

The diagram below shows the external cable connectors:

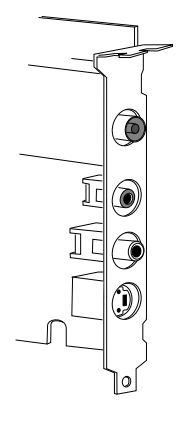

TV, satellite or cable in (RF connector - Captivator PCI TV only)

Audio out (3.5 mm jack) Composite in (phono) S-Video in (8 pin mini-DIN)

### **TV, satellite or cable in**

Captivator PCI TV is available in the following variants using the Philips 1200 series TV tuner:

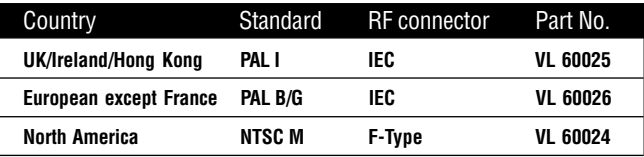

#### **Audio out**

The 3.5 mm jack on Captivator PCI TV can be connected to an amplifier, powered speakers, or personal stereo headphones.

#### **Composite and S-Video in**

Captivator PCI and Captivator PCI TV accept video in Composite and S-Video format in the NTSC, PAL or SECAM video standard. Only one of the inputs can be used at one time.

The phono connector accepts video in Composite format only.

The 8 pin mini-DIN connector accepts S-Video or Composite format, and comes with an 8-pin to 4-pin adapter. The pin-outs for the 8-pin connector are as follows:

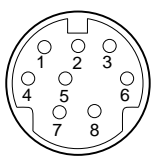

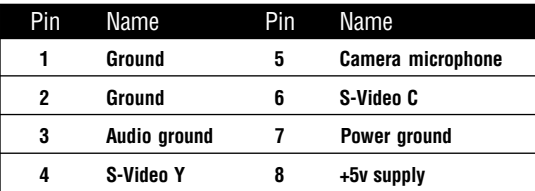

#### **Internal audio connector**

To connect Captivator PCI TV's internal audio connector to your sound card's CD-in connector you need an internal audio cable (part number 62575). This cable is suitable for Sound Blaster™, which uses Molex 70066-G or 70400-G connectors. You can order this cable from your Captivator PCI TV supplier.

If your sound card does not use the same connectors as Sound Blaster, you should be able to get your local computer supplier to make up a cable, using the details of Captivator PCI TV's audio output connector given below and the details of your sound card's CD-in connector.

Captivator PCI TV uses a Molex connector, part number 70543. The pin-outs for this connector are as follows:

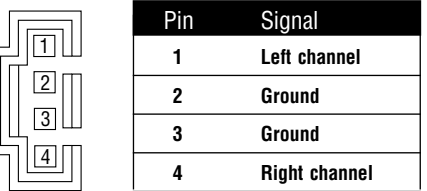

### **Power and temperature specifications**

Captivator PCI and PCI TV operate at a nominal power rating of +1.0 Watts (1.5 Watts max), at temperatures between 10ºC (50ºF) and 50ºC (122ºF).

# **Troubleshooting**

This chapter provides solutions to the problems that can happen when installing and using Captivator PCI or Captivator PCI TV. For more information refer to the file readme doc in the cappci\win95 folder of the CD for Windows 95, or readme txt in the root directory for other operating systems.

#### **Problem: After installing Captivator PCI/TV, my PC does not start.**

Solution: The card is not seated properly in your PC. Check that the card's connectors are fitted properly into the PCI slot. You may need to move the card into another slot.

#### **Problem: After installing Captivator PCI/TV, my PC does not detect the new hardware.**

Solution: Your PC has not recognised the introduction of the card into the PCI slot. Move the card to another PCI slot.

## **Technical support**

If you have any problems while installing or using Captivator PCI or PCI TV, go through the steps below

- 1. Check the troubleshooting information in the readme files on the Software Library CD.
- 2. Contact us online using one of the following services:
	- e-mail (worldwide): support@videologic.com
	- e-mail (USA): support\_usa@videologic.com
	- e-mail (Germany): support\_gmbh@videologic.com
	- internet web site: http://www.videologic.com
	- internet FTP site: ftp://ftp.videologic.com
	- bulletin board (USA, Canada & South America): 415 875 7748 (to 28800 baud, 8-N-1)
	- bulletin board (UK): +44 1923 271301 (to 28800 baud, 8-N-1)
	- bulletin board (Germany): +49 61 03 37 12 57 (to 28800 baud, 8-N-1)
- 3. Contact your original supplier for technical help.
- 4. Call our customer support group. Try to have details of your system to hand, such as the card's serial number and details of your PC, as this will make it easier for us to help you.

USA, Canada & South America: 415 875 0606 UK: +44 1923 271300 Germany: +49 61 03 93 470

### **The VideoLogic FaxBack service**

The FaxBack service provides a listing of VideoLogic products, with summary descriptions and reviews. When you use this service you will be asked to provide your fax number. If calling from outside the USA, Canada and South America your number is 011, your country code, then your fax number. Use the  $#$  key when prompted to press the pound sign key.

USA, Canada & South America: 800 203 8587 Outside USA, Canada & South America: +1 800 203 8587

## **Captivator PCI/TV User Guide**

## **Index**

## **B**

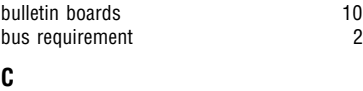

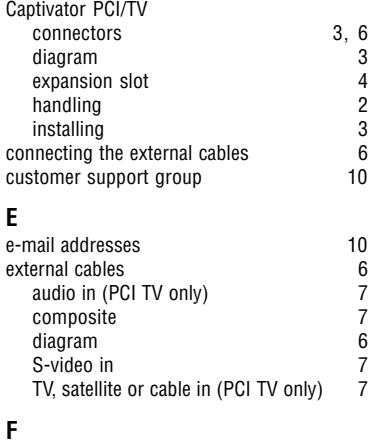

FaxBack service 10 free software 5 FTP site 10

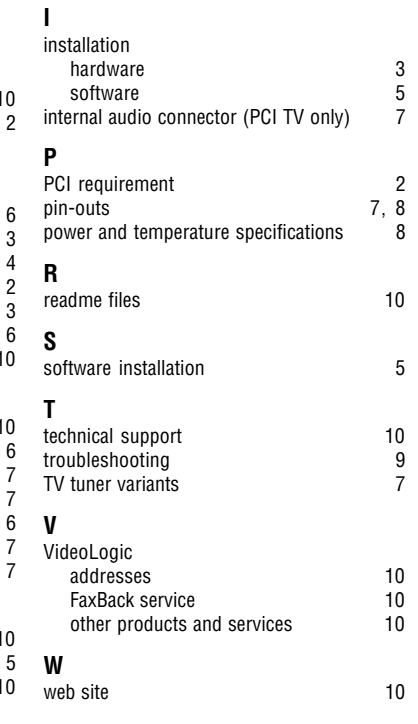